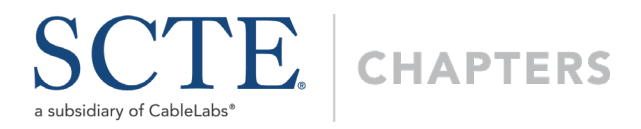

# **Webinar Scheduling Form**

Please submit this request form at least 30 days ahead of the scheduled webinar to [chapters@scte.org.](mailto:chapters@scte.org) We will not be able to facilitate without proper notice. Include the registration link on the meeting notice sent to all members.

# **Event Information**

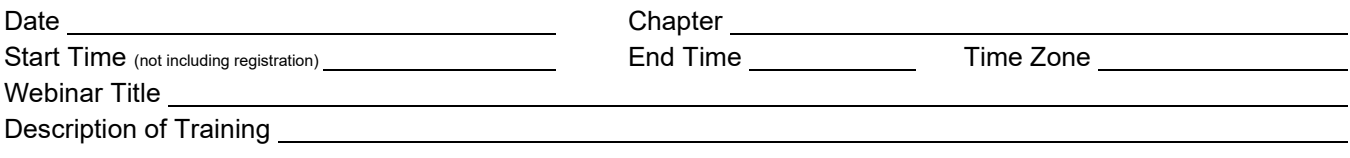

Will the session be hosted in-person as well?  $\Box$  Yes  $\Box$  No If yes, list address

### **Logistics**

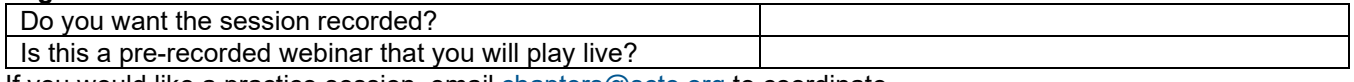

If you would like a practice session, email  $chapters@sete.org$  to coordinate.

# **Communications**

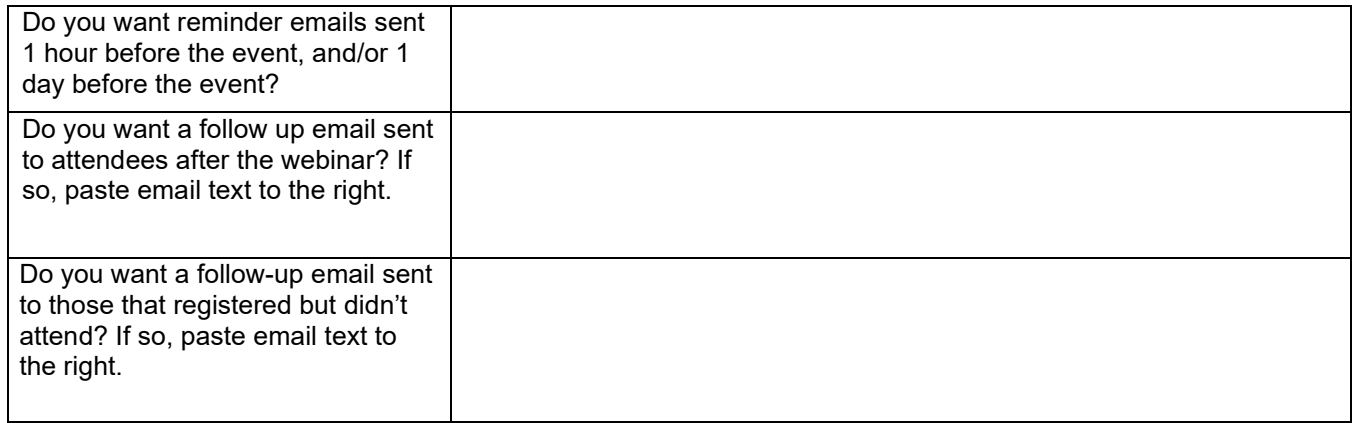

**Primary Webinar Contact** (Chapter Leader; must be available to start webinar 15 minutes before published start time)

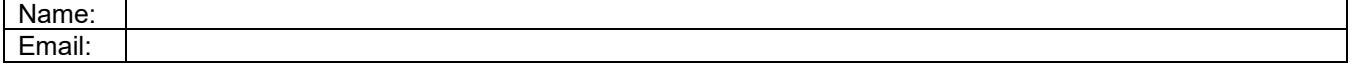

#### **Primary Registration Contact (for attendee inquiries)** Name:

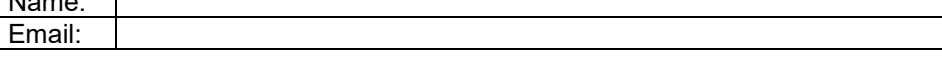

# **Webinar Presenter**

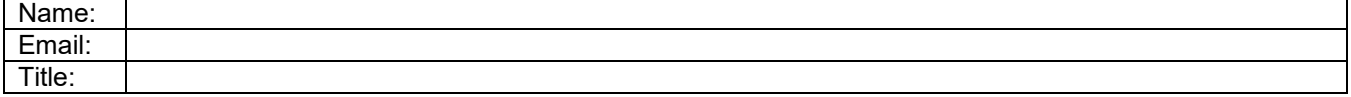

# Webinar Hosting Procedures & Info

### **Submitting Request**

Please send this form to [chapters@scte.org](mailto:chapters@scte.org) at least 30 days before your webinar. Without adequate notice, we will not be able to facilitate your webinar.

### **Your Meeting URL**

You will receive your meeting registration URL and meeting invite once your request has been approved. After registering for the meeting through the registration URL, each registrant will then receive a unique attendee URL with the option to automatically have the event added to their Outlook calendar.

### **Event Logistics**

The webinar will begin for attendees once a webinar organizer clicks "Start Broadcast" at the top of the webinar control panel. Until then, the presenters and organizers will be able to get ready for the webinar. A chapter leader must be available 15 minutes before the webinar to help get it started, introduce the presenter, manage questions, etc. The chapter leader must connect using a computer, not a smartphone, so they can have total control over the webinar platform. Remember, chapters can earn extra matrix points by giving a "pitch" for SCTE membership during the webinar, just be sure to let us know so we can award the points.

Attendees/locations will be able to access audio either through VoIP or by dialing in to the teleconference number that is provided. All attendees' lines will be muted and remain muted throughout the presentation. Attendees can use the chat window to send questions/comments to the presenters, but not to other attendees. Video, PowerPoint, webcam, polling and screen sharing will be available options to the presenters if interested.

Additional documentation including meeting announcements, meeting report form and [PowerPoint template](https://www.scte.org/brandresources/) can be found on the [SCTE website.](https://www.scte.org/information-page-index/core-training-development/)

If you have in-person viewing sites, be sure to submit the [Meeting Report Form](https://scte-cms-resource-storage.s3.amazonaws.com/Meeting-Report-Form-multiple-sites-1579291254671.docx) and list of attendees and/or [sign](https://scte-cms-resource-storage.s3.amazonaws.com/Attendance-Sheet-2019-1579291493273.pdf)  [in sheets](https://scte-cms-resource-storage.s3.amazonaws.com/Attendance-Sheet-2019-1579291493273.pdf) for full credit.

#### **GoToWebinar Tutorials**

More information about GoToWebinar can be found by visiting [https://support.logmeininc.com/.](https://support.logmeininc.com/) 

[CLC GoToWebinar presentation](https://vimeo.com/scte/review/213132188/340c057989)

[This is a good overview for panelists/presenters](https://support.logmeininc.com/supportvideos/gotowebinar/video--getting-started--gotowebinar-panelist-quick-start)

[This 6-minute video gives a good overview](https://support.logmeininc.com/supportvideos/gotowebinar/video--getting-started--gotowebinar-organizer-training-part-2-hosting) of the webinar tool

Anyone planning to attend or present on the webinar should [Click here to test system requirements](https://support.logmeininc.com/gotowebinar/system-check-attendee) ahead of time.

If you have any questions feel free to contact us.

**Jessica Brill** Director, Chapter Relations Phone: 610-594-7317 • [jbrill@scte.org](mailto:jbrill@scte.org)

**Nadia Organtini** Administrator, Chapter Relations Phone: 610-594-7331 • [norgantini@scte.org](mailto:norgantini@scte.org)